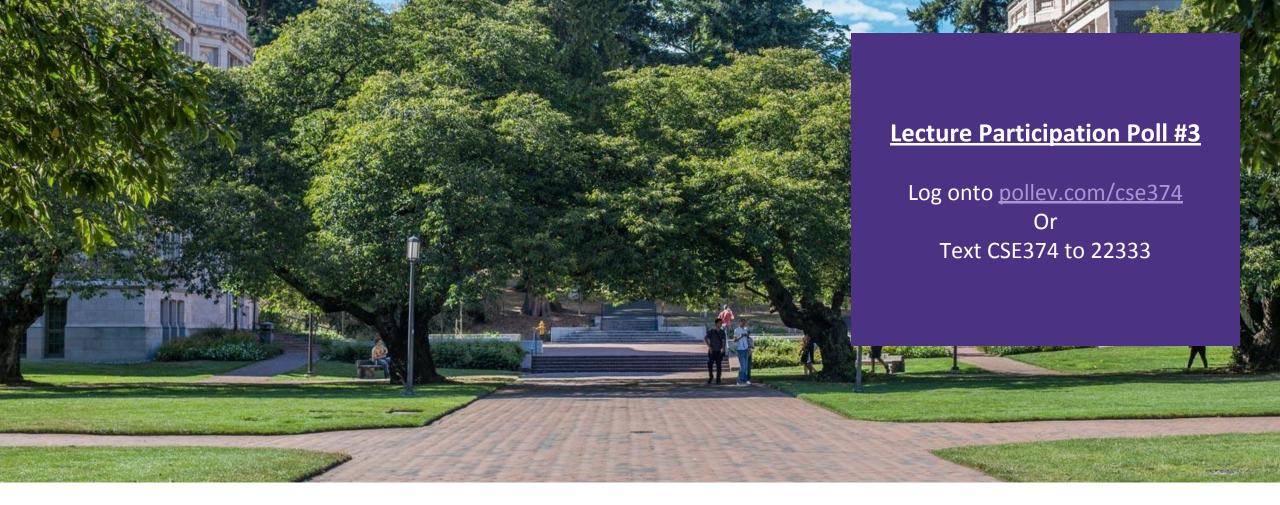

Lecture 3: Running Programs in the Shell

CSE 374: Intermediate Programming Concepts and Tools

# Administrivia

•Just joined?

- Linux access fixes coming later today
- Discord up and running!

# Shell State

Each new instance of the bash shell maintains a "state"

- Current location in the file system
- ■PATH variable
  - -Whenever a command is executed there is a list of pre-defined locations bash looks
  - PATH holds the list of pre-designed directories
  - -echo \$PATH
- Bash rc file
  - A shell script that is automatically run whenever Bash starts up
  - -Used to initialize your shell state
  - -You can find example files shard online
  - Exists locally on your machine, not on the remote linux server

### Bash history file

- .bash\_history is a hidden file that automatically logs your command history <u>https://astrobiomike.github.io/unix/modifying\_your\_path</u>

https://www.gnu.org/software/bash/manual/html\_node/Bash-Startup-Files.html

# Shell Variables

- Shell variables = string substitution
  - Declare variables in the shell to easily refer to a given string
- Declare variables in the terminal with a name and a string value
  - -<var name>="<var string>"
  - EX:myvar="myvalue"
    - Note: no white space allowed on either side of the "="

### Refer to your variable using the "\$" symbol before the var name

- -\$<var name>
- -EX:echo \$myvar
  - myvalue

### Alias

- Rename a bash command, create your own shortcut
- -alias <string>="substitution string"
  - EX:alias cheer="echo hip hip horray!"
- Only exists within the currents state of your shell
- Can store alias in bashrc file to preserve alias across all shells

# Math in Bash

- Everything is interpreted as a string
  No concept of integer values
- •To do math use double parenthesis to interpret as arithmetic expression

```
-RES=$((1+2))
-$RES will be set to "3"
-MYVAR=$((RES+2))
-$MYVAR will be "5"
```

# Quotes in the Shell

•Double quotes can be used to wrap a string with white space into a single argument -EX: myvar="Some string"

### •Single quotes tell the shell to treat the string as a literal

- No variable expansion or command substitution
- -EX:echo `\$myvar'
  - \$myvar
  - -echo "\$myvar"
  - Some string

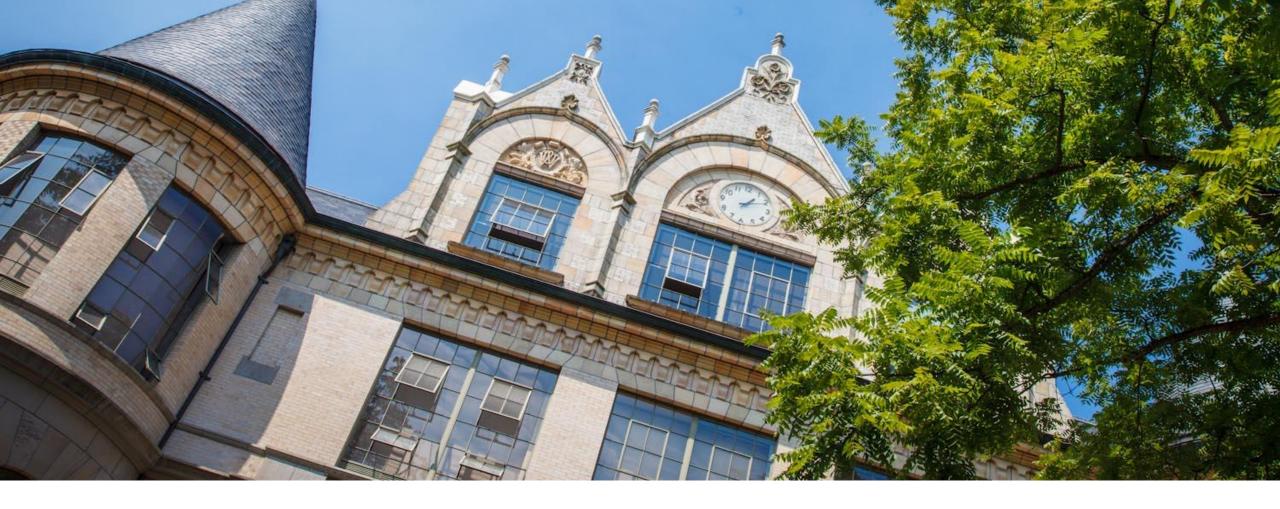

# Demo: Variables and Aliases

## Processes in the Shell

### Programs running in the shell are called "processes"

- We refer to the code/instructions as the "program"
- We can run a given program many times, creating many processes
- Terminal can only run one process in the foreground at a time
  - Use the "&" special character to launch a process in the background

-  $\mathsf{EX}:\texttt{emacs}$  &

### Bash Shell has many built in programs

- Commands like cd and ls

### Processes have Input and Outputs

- Inputs come in two main forms: arguments and stdin
  - Arguments are strings separated by spaces given after the command

#### - EX: cp my/src dest/folder

- Arguments: "my/src" and "dest/folder"
- Arguments with spaces need to be wrapped in quotes EX: echo "hello world"
- Stdin or Standard Input is a stream that the user enters into the terminal
- Outputs can be stdout, stderr or a directed to an output file
- All redirections & string expansions or substitutions are done by the shell before the command

# Terminal Text Editing

 While working with the text interface for the OS often it is helpful to use the text interface editors

- -You do not have to use any of these in this course
- -You can use Visual Studio Code if you prefer
- Editors are a matter of preference

#### PICO

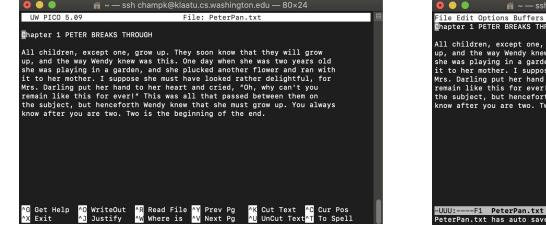

#### EMACS

#### 

#### VIM

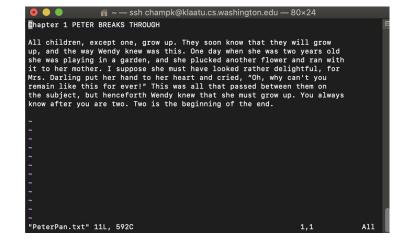

### Streams

- stdin Standard in (File Descriptor = 0)
  - Keyboard input typed into the terminal
- stdout Standard out (File Descriptor = 1)
  - Results of a process after it has completed printed to the screen of the terminal
- stderr Standard error (File Descriptor = 2)
  - Results of a process if it exits in error printed to the screen of the terminal
- I/O streams can be redirected
  - -< yourInput
  - -> yourOutput
    - Redirect stdout to a file
  - ->> appendYourOutput
- •Pipes special character "|"
  - Redirect the output of one process to the input of another
  - -cmd1 | cmd2

<u>https://www.gnu.org/software/bash/manual/html\_node/Redirections.html</u> <u>https://wiki-dev.bash-hackers.org/syntax/redirection</u>

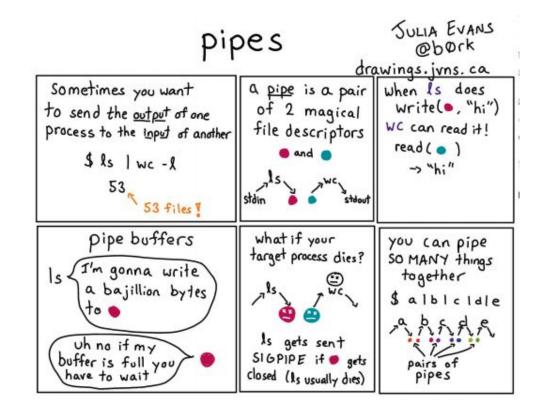

### grep

### Search for a given string within a given file

-grep [options] pattern [files]

-EX:grep "computer" /usr/share/dict/words

Helpful Options

- --c : prints count of lines with given pattern
- --h : display matched lines (without filenames)
- --i : ignore case when matching
- --1 : display list of filenames with matches

\$ grep 'computer' /usr/share/dict/words computer computerese computerise computerite **computer**izable **computerization** computerize computerized computerizes computerizing computerlike computernik computers microcomputer microcomputers minicomputer minicomputers multicomputer multimicrocomputer supercomputer supercomputers telecomputer

https://www.geeksforgeeks.org/grep-command-in-unixlinux/

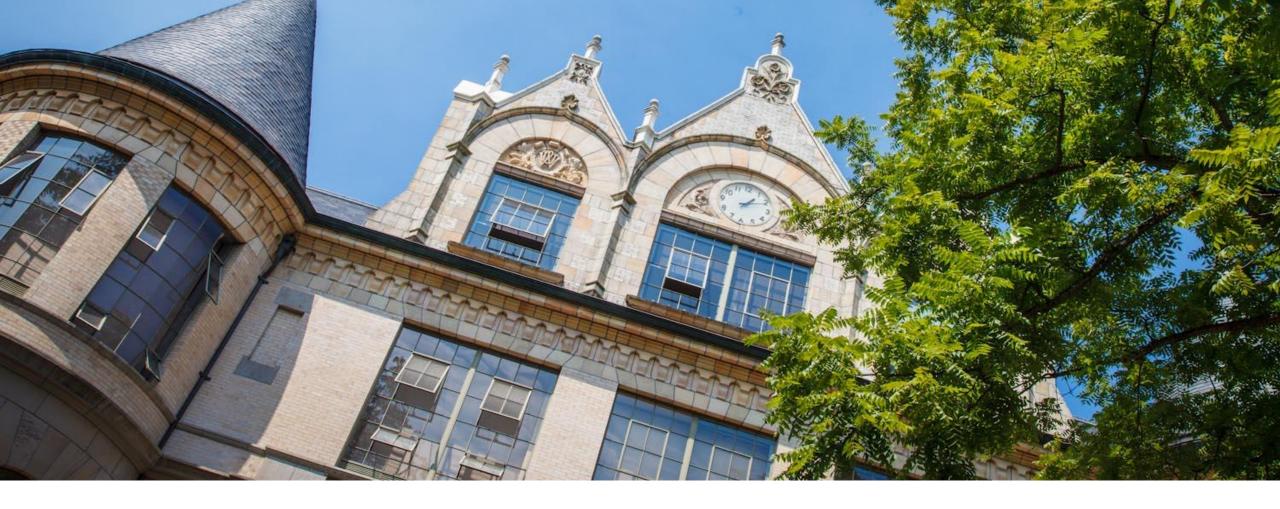

# Demo: Grep

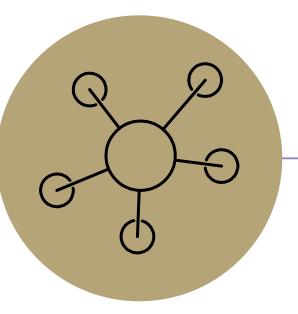

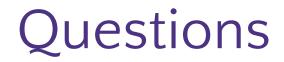

### **Lecture Participation Poll #3**

Log onto <u>pollev.com/cse374</u> Or Text CSE374 to 22333

### Lists in Bash

•Lists in bash are strings with multiple words separated by white space -Bash does not have arrays

# Writing Scripts

In a new file...

- Make first line "#!/bin/bash" this specifies which interpreter to execute
- -Add your commands, save file
- Make the file executable with chmod u+x